# Would you like to create a **private eSpace** on MyGuichet.lu?

# To create your **private eSpace**, you must complete **several steps**:

## Step 1

## Register with MyGuichet.lu

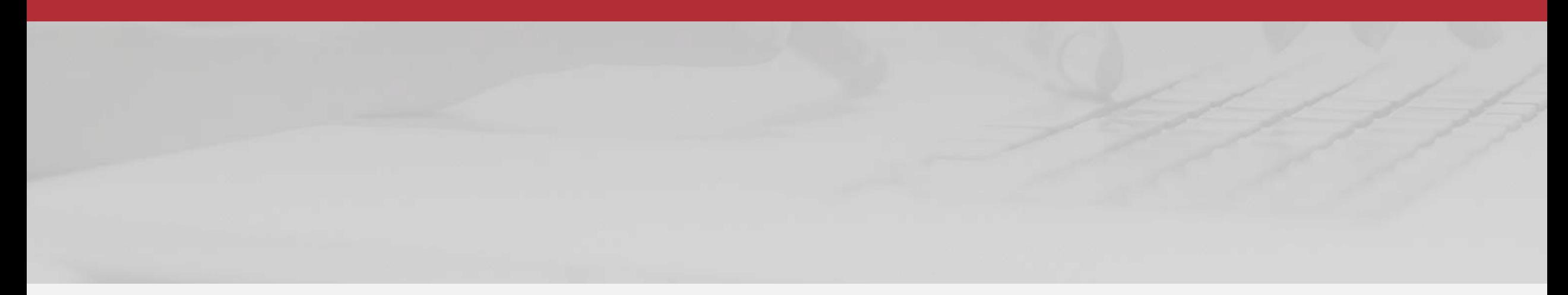

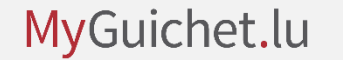

## Visit us at MyGuichet.lu [http://MyGuichet.lu/en](http://myguichet.lu/en)  $\overline{O}$

1

Click on "**Log on to MyGuichet.lu**".

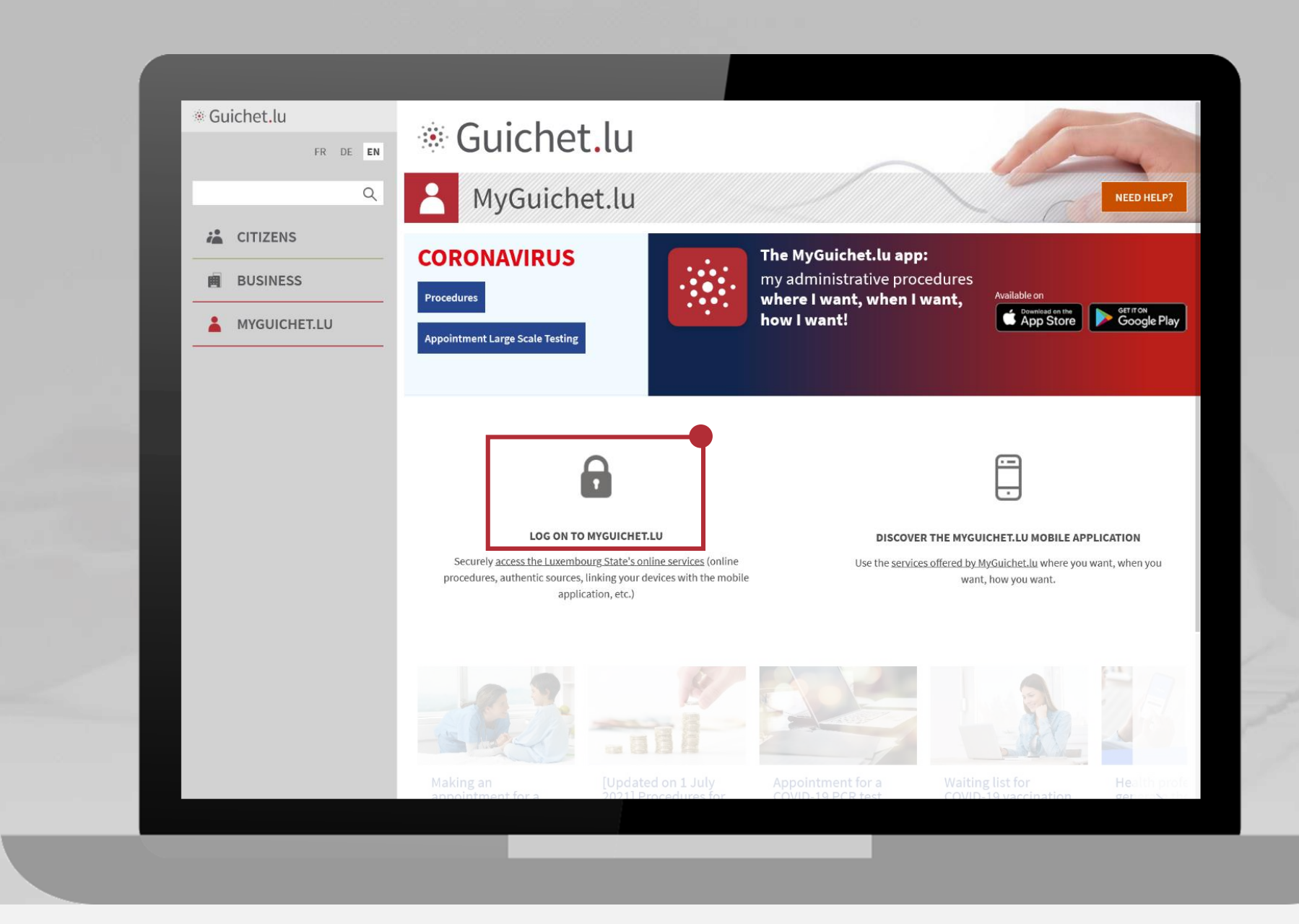

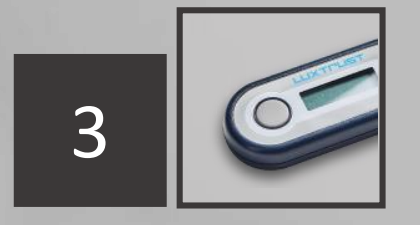

Choose the device you want to use to log in.

**Click on the image that corresponds to that device.**  $e$ Access $\hat{\boldsymbol{\theta}}$ Connection to an online service of the State of Luxembourg FR EN DE To access the  $MyGuichet.$  U online service, you must authenticate by selecting your device. First visit? Follow these steps: 1/ You need a luxemburgish Change the authentication mode Id-card with an activated certificate or a Luxtrust Connection to LuxTrust for authentication with session identifier 784010. product. Visit the Luxtrust **LUXTRUST** website to learn how to get a Luxtrust product. 2/ Select your device, then follow the instructions to complete your registration. Token Smartcard **Signing Stick** Identity card LuxTrust Scan LuxTrust Mobile

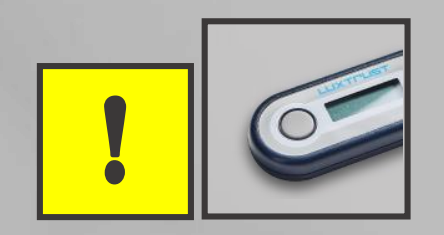

## The **LuxTrust Token** that you use for your e-banking transactions also allows you to connect to MyGuichet.lu.

## If you **do not have an authentication device yet**, [you can order one from](https://www.luxtrust.com/en/particuliers/commander-mon-produit)  LuxTrust.

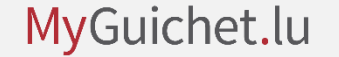

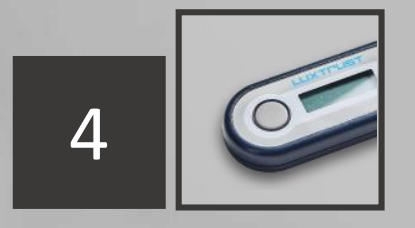

- 1. Enter your **User ID** and **Password**.
- 2. Click on "**Next**".

 $e$ Access $\hat{\boldsymbol{\theta}}$ 

To access the  $MyGuichet.$  U online service, you must authenticate by selecting your device.

#### Change the authentication mode

Connection to LuxTrust for authentication with session identifier 538880.

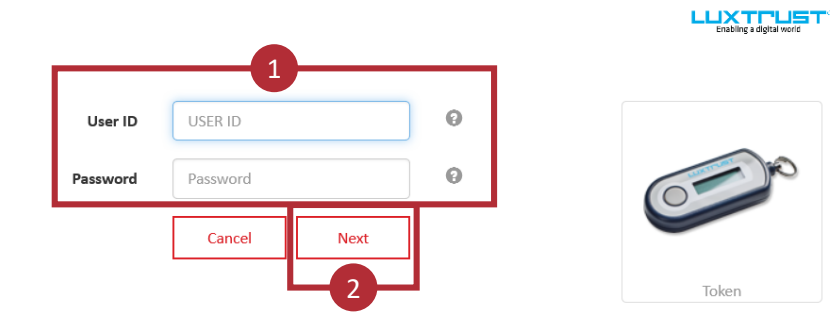

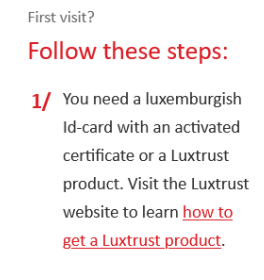

FR EN DE

2/ Select your device, then follow the instructions to complete your registration.

- 1. Press the **button on your token**.
- 2. Enter the **6-digit code**  displayed on the token in the OTP field.
- 3. Click on "**Authenticate**".

FR EN DE To access the  $MyGuichet.$  U online service, you must authenticate by selecting your device. First visit? Follow these steps: Change the authentication mode 1/ You need a luxemburgish Id-card with an activated certificate or a Luxtrust **Connection to LuxTrust for authentication with session identifier** product. Visit the Luxtrust LUXTPUST website to learn how to get a Luxtrust product. 2/ Select your device, then follow the instructions to complete your registration. **ONLINE SERVICE: MYGUICHET** 2 Authenticate 3 Token

**E-ACCESS** SESSION:

Cancel

OTP OTP

### MyGuichet.lu

1

# **!**

## The image must match the **secret image you have chosen**.

To access the MyGuichet.lu online service, you must authenticate by selecting your device.

#### Change the authentication mode

**Connection to LuxTrust for authentication with session identifier** LUXTPUST

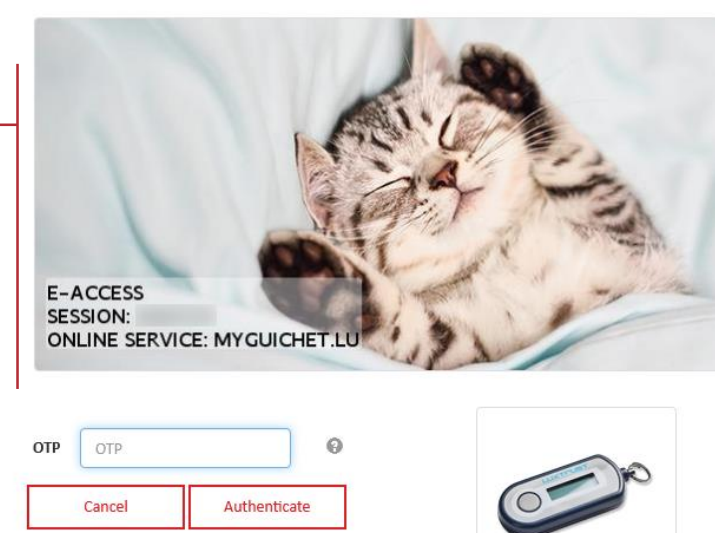

Token

#### First visit?

#### Follow these steps:

FR EN DE

1/ You need a luxemburgish Id-card with an activated certificate or a Luxtrust product. Visit the Luxtrust website to learn how to get a Luxtrust product.

2/ Select your device, then follow the instructions to complete your registration.

## 6

Enter:

- your **email address**; and
- your **13-digit national identification number**  (*matricule*).

Click on "*S'enregistrer*" ("Register").

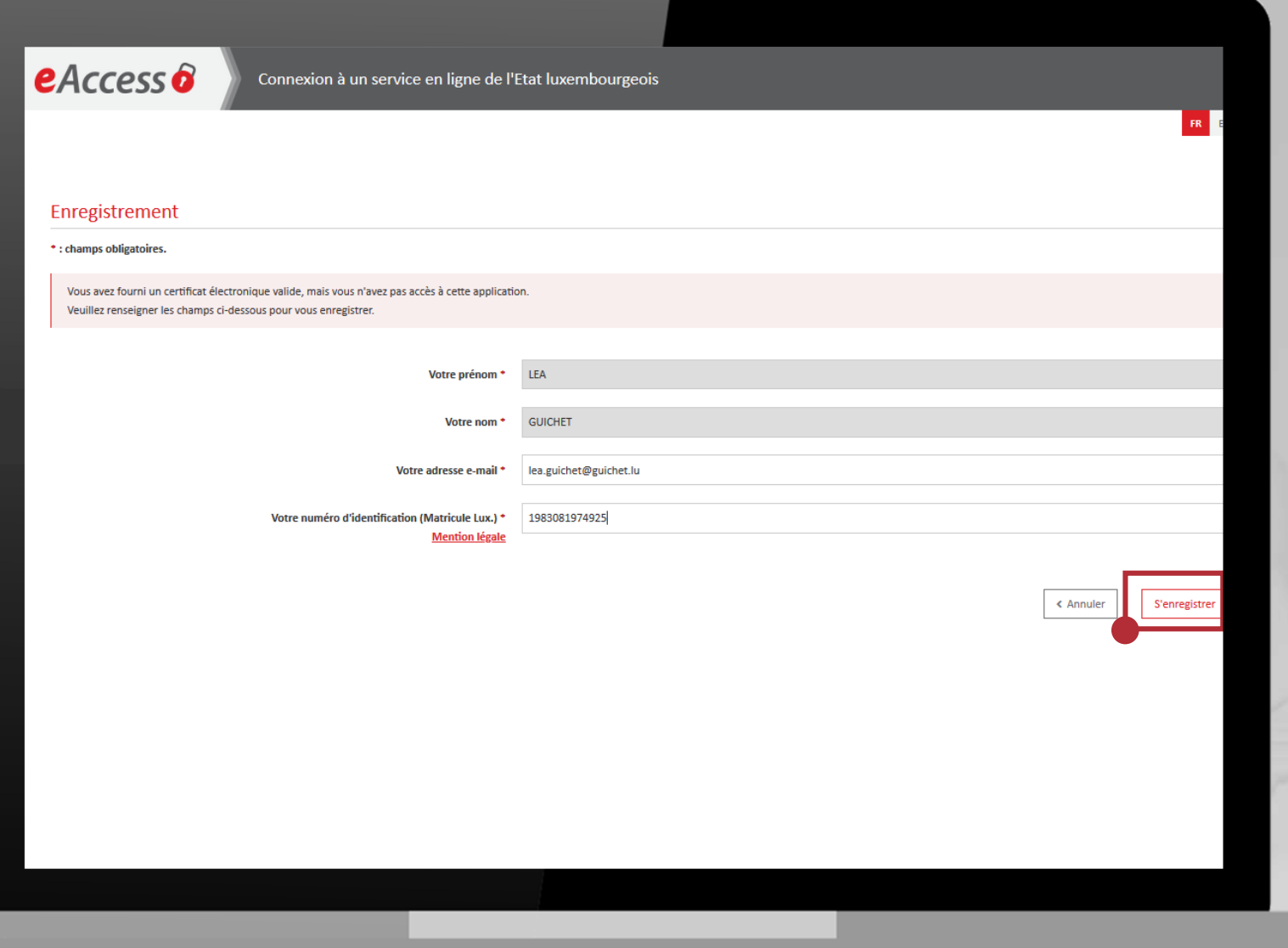

## A **confirmation email** will be sent to the address you have provided.

This confirmation email is sent by **usermanagement@security.public.lu**.

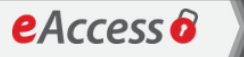

Connexion à un service en ligne de l'Etat luxembourgeois

#### Votre demande d'enregistrement a été soumise.

Veuillez vérifier votre boîte aux lettres (lea.guichet@guichet.lu) pour un message. Il contiendra les informations nécessaires à la validation de votre inscription.

Merci de ne pas répondre à cet email.

Retour à l'écran de connexion

## To continue, check the **mailbox of the email address** you provided.

The email contains:

- some instructions; and
- a link which is valid **for 72 hours**  to confirm your registration.

## **Click on "Click here to validate your registration".**

#### Your request for registration with a State Internet application

Please do not respond to this automatically generated e-mail.

You have just requested registration with an Internet application from the Centre des technologies de l'information de l'État. To complete the procedure and validate your registration, please click on the link below:

Click here to validate your registration

Note that the above link is only valid for a period of 72 hours. Limit is If you cannot access the page through the link, please copy and paste the following URL in your browser's address bar:

#### https://saturn-test.cie.etat.lu/securityCode/

On completion of your registration, a letter will be sent via the postal service marked with the following subject line: "Confirmation of your registration with a State Internet application" to the address below:

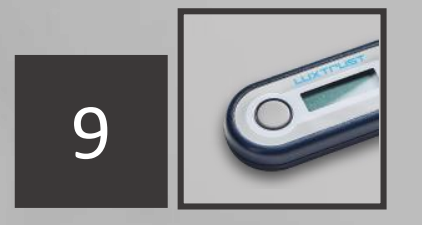

Authenticate again using your token:

Click on the image that corresponds to the device.  $e$ Access $\hat{\boldsymbol{\theta}}$ Connection to an online service of the State of Luxembourg FR EN DE To access the  $MyGuichet.$  U online service, you must authenticate by selecting your device. First visit? Follow these steps: 1/ You need a luxemburgish Change the authentication mode Id-card with an activated certificate or a Luxtrust Connection to LuxTrust for authentication with session identifier 784010. product. Visit the Luxtrust **LUXTRUST** website to learn how to get a Luxtrust product. 2/ Select your device, then follow the instructions to complete your registration. Token Smartcard **Signing Stick** Identity card LuxTrust Scan LuxTrust Mobile

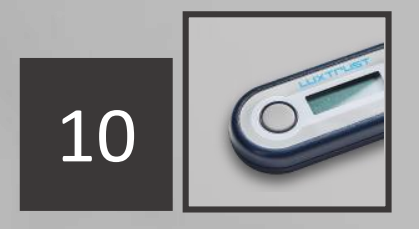

- 1. Enter your **User ID** and **Password**.
- 2. Click on "**Next**".

 $e$ Access $\hat{\boldsymbol{\theta}}$ 

To access the  $MyGuichet.$  U online service, you must authenticate by selecting your device.

#### Change the authentication mode

#### Connection to LuxTrust for authentication with session identifier 538880.

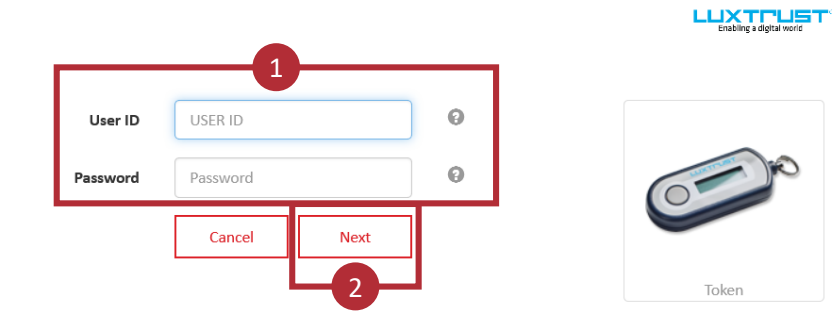

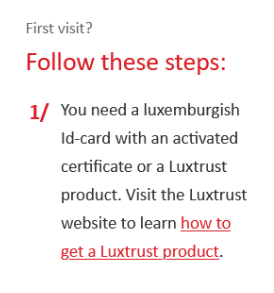

FR EN DE

2/ Select your device, then follow the instructions to complete your registration.

11

- 1. Press the **button on your token**.
- 2. Enter the **6-digit code**  displayed on the token in the OTP field.
- 3. Click on "**Authenticate**"

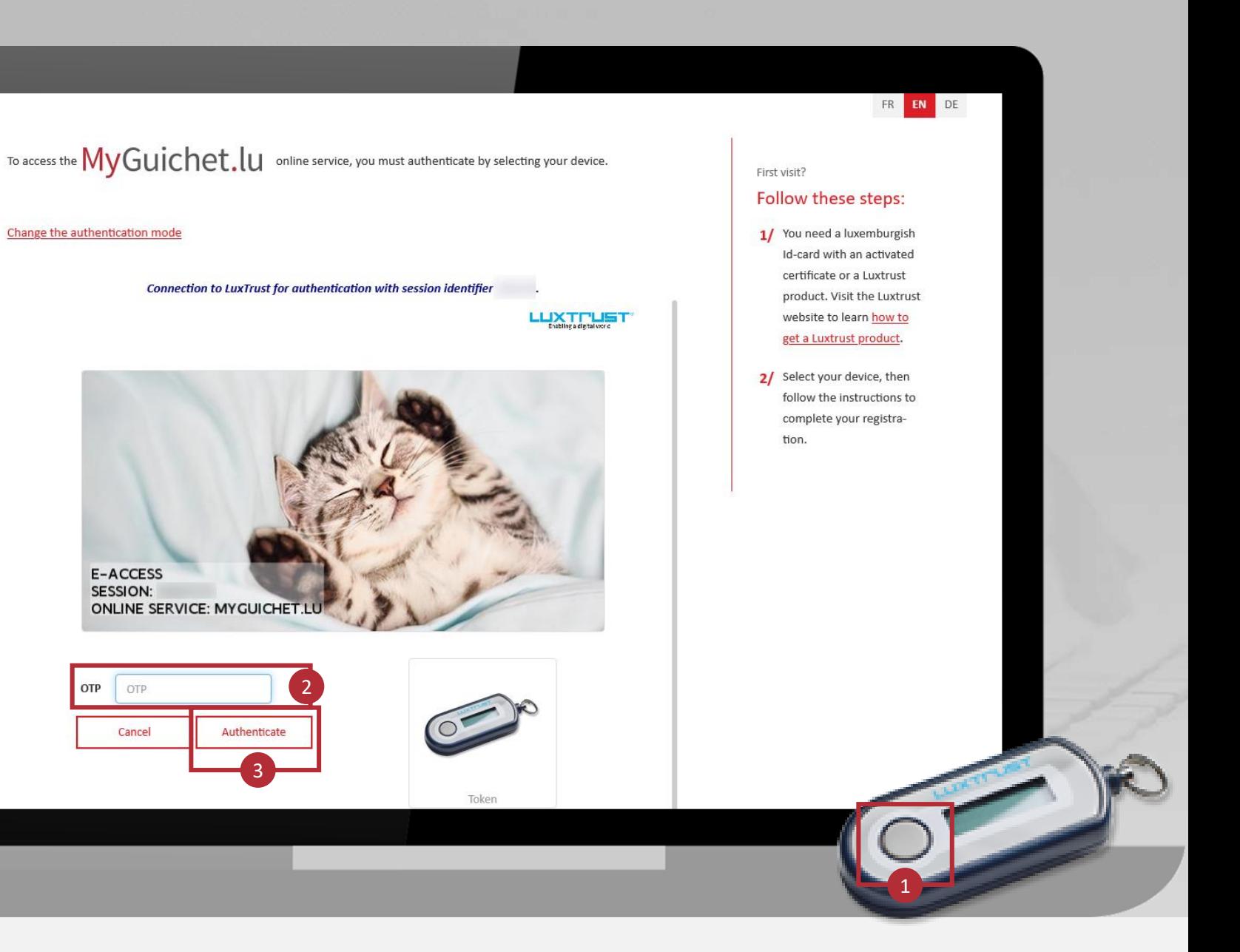

# **!**

## The image must match the **secret image you have chosen**.

To access the MyGuichet.lu online service, you must authenticate by selecting your device.

#### Change the authentication mode

**Connection to LuxTrust for authentication with session identifier** LUXTPUST

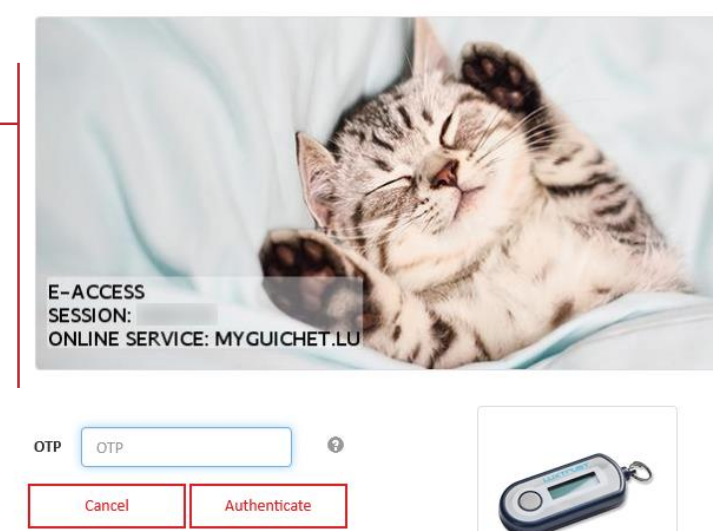

Token

#### First visit?

#### Follow these steps:

FR EN DE

1/ You need a luxemburgish Id-card with an activated certificate or a Luxtrust product. Visit the Luxtrust website to learn how to get a Luxtrust product.

2/ Select your device, then follow the instructions to complete your registration.

1. Accept the **terms of use of the Government IT Centre (CTIE) website** by ticking the box provided.

2. Click on "*S'enregistrer"* ("Register").

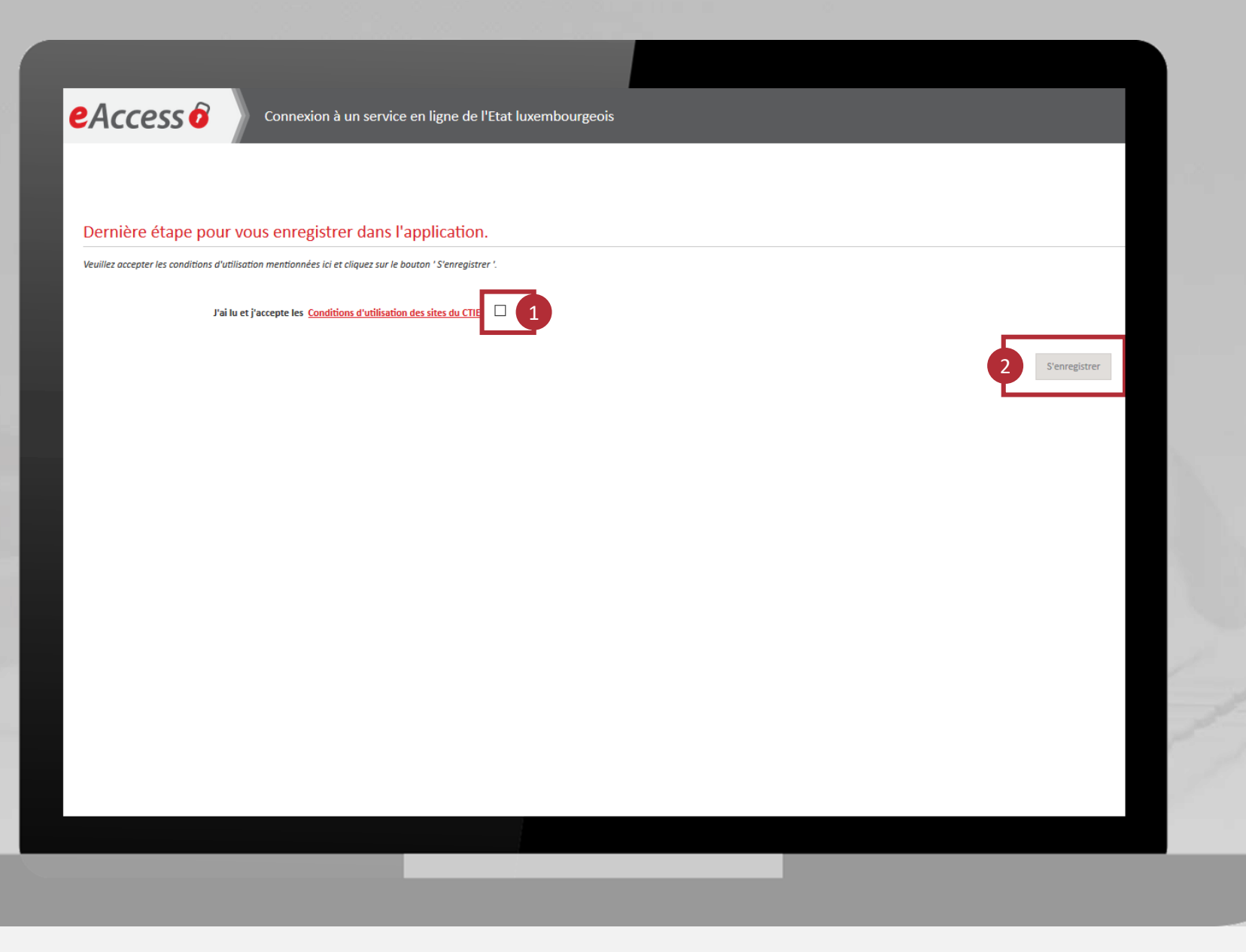

# You are now **registered with MyGuichet.lu**.

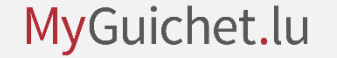

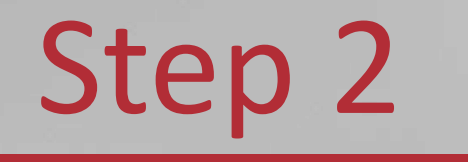

## Creation of a private eSpace

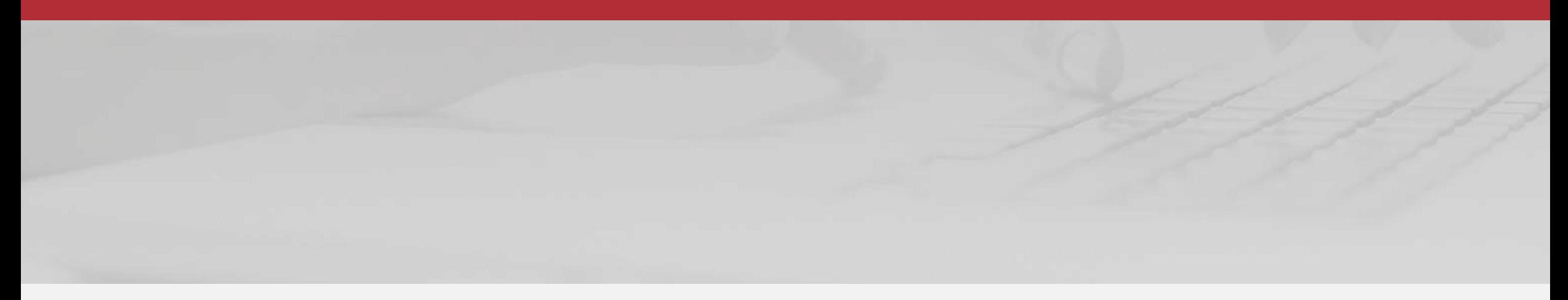

![](_page_21_Picture_3.jpeg)

- 1. Accept the **terms of use of MyGuichet.lu** by ticking the box provided.
- 2. Click on "*Valider*" ("Validate").

![](_page_22_Picture_3.jpeg)

## Click on "**Create my private eSpace**".

![](_page_23_Picture_22.jpeg)

3

- 1. Fill in the **mandatory fields**.
- 2. Click on "**Confirm**".

![](_page_24_Picture_31.jpeg)

## You have now **created your private eSpace on MyGuichet.lu**.

![](_page_26_Picture_0.jpeg)

## A **letter** confirming the registration with MyGuichet.lu will be sent to you by post.

## You **do not need** to wait until you receive this letter to use your private eSpace.

![](_page_26_Picture_3.jpeg)

## MyGuichet.lu, the secure platform o[n](https://guichet.public.lu/en.html)  $*$  Guichet.lu

**Guichet.lu** 11, rue Notre-Dame L-2240 Luxembourg Grand-Duchy of Luxembourg

**Tel. :** (+352) 247-82000 [www.guichet.lu/en](http://www.guichet.lu/en) [support@guichet.public.lu](mailto:support@guichet.public.lu) <sup>●</sup> Guichet.lu Helpdesk

![](_page_27_Picture_4.jpeg)

**Need help?** Use our [online form.](https://guichet.public.lu/en/support/contact/contact_guichet.html)